# Flatfile Archive Viewer

#### 1.0 General Information

## 1.1 Application Description

- a) Name. fam\_oper\_view
- b) Version Number, 2.0
- c) Version Date, May 5, 2005 Documentation revised July 19, 2006
- d) Type. Computation Application on AX1
- e) Languages.TCL/TK and Unix Shell Script
- f) Description. TCL/TK program used to view all flatfiles archived to the AX under the predefined directories. This program now handles

and translates the following image formats (gif, jpg, jpeg, png), spreadsheet (gnu, ksp, csv), documents( pdf, html, htm,abw, zabw, rtf), compressed files(tar, zip, gz, and Z) and ascii text

files into another viewable X-window.

#### 1.2 Design Considerations

Currently the software handles the predefined extensions and funnels the code to a third party COTS software, which is packaged with LINUX. Other translators will be made available in subsequent releases.

Additional archive space has been allocated to files which the RFC Archive teams may have overseen. These directories are made available under the Miscellaneous block as Misc1, Misc2, Misc3, Misc4, Misc5, and Misc6. In addition, all archive types will also have reserve space for Aother@ files, which do not fit the common categories as defined by the 13 RFCs.

# 1.3 Assumptions application makes

Flatfiles must be stored under the /data/flatfiles directory. In Build ob4 the flatfiles directory and its contents were moved from /rfc\_arc\_data to /data which is a much larger partition. To minimize the input on RAX applications and any local applications that may use the old path, a symbolic link was placed at the old location that points to the new location.

Flatfiles which end with the file extension: gif, jpg, jpeg, or png are handled as images/graphics and opened with the viewer /usr/bin/gqview.

Flatfiles which end with the file extension: htm or html are handled as a webpage and opened with the browser /usr/bin/netscape.

Flatfiles which end with the file extension: pdf are handled as Adobe documents and opened with the reader /usr/bin/xpdf.

Flatfiles which end with the file extension: abw, zabw, or rtf are handled as a Abiword documents and opened with the software /usr/bin/AbiWord.

Flatfiles which end with the file extension: gnu are handled as a spreadsheet documents and opened with the software /usr/bin/gnumeric.

Flatfiles which end with the file extension: ksp or csv are handled as a spreadsheet documents and opened with the software /usr/bin/kspread.

Flatfiles which end with the file extension: tar, zip, Z, or gz are handled as a compressed file(s) and opened with the software /usr/bin/ark.

All other flatfiles which do not end with the file extensions listed above are exported to the Netscape Browser. If a plug-in is available for the file type, Netscape would automatically divert the file to the associated application. This allow the RFC an opportunity to control the opening of file extensions by passing the controls through the Netscape browser as furnished on the AX. Please consult Netscape=s online help concerning plug-ins on a computer outside the fire-wall.

The current month and year is used as the initial default time. Users should adjust the sliders to indicate the proper time so that they could retrieve the appropriate file.

Reserve space for years 1990 to 2010 have been created on the AX. If more decades of archive space needs to be created, contacted the developer. There is a tool Amkdir-adb.ff1" written to expand the volume of flatfile allocations

## 1.4 Enhancements/Bug Fixes/Changes

#### **Build OB6**

## **Bug Fixes**

R1-48 Code changed so that options specified are updated when user makes a change in the left panel.

#### **Build OB5**

The graphics subdirectory under each was made obsolete. All files stored under this directory are to be moved to images directory and the graphics directory should be eliminated.

#### **Build OB4**

The flatfiles directory and its contents were moved from /rfc\_arc\_data partition to the /data partition. A symbolic link was put in place under /rfc\_arc\_data to point to the new location. This was done to minimize the impact on rax applications and any local applications an RFC might have.

# 2.0 Configuration Information

- a) apps\_defaults tokens on AX:adb\_dir: archive directory where programs are kept
- b) Environment variables

All environment variables needed to run INFORMIX must be configured properly

HOME used for saving data if apps\_defaults tokens not set

LOGNAME used in SHEF-encoded edited data file

c) Programs, scripts, and files

\$adb\_dir/bin/fam/ff\_oper\_view.tcl script called by arcmenu to launch

flatfile archive viewer.

\$adb\_dir/bin/fam/ff\_oper\_view.hlp brief notes to help user navigate through

the FAM window.

/rfc arc/bin/tcl834/bin/wish8.3 the interpreter that the code uses.

d) Directories used

/data/flatfiles/ the script is dependent on this root directory and sub

# directories beneath it. Symbolic link /rfc\_arc\_data B> /data/flatfiles

# 3.0 User Instructions

- 1. Select the "File Type" by clicking on the adjacent diamond.
- 2. Move the slider bars to the month and year of interest.
- 3. Select the "Product" category by clicking on product name.
- 4. The archived file of interest will appear in the far-right column. Double click on a file name to view.

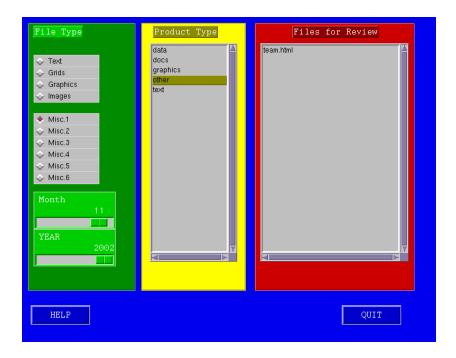

# 4.0 Troubleshooting Information

If run with a background window, error messages are displayed. All other problems, bugs should be reported to the maintenance programmer listed in section 6 of thsi documentation.

## 5.0 Maintenance Information

Programmer for Versions (1.0 and 2.0):

Victor Hom

Northeast River Forecast Center (NERFC)

508-824-5116 x260

Maintenance Programmer:

Victor Hom

Northeast River Forecast Center (NERFC)

508-824-5116 x260

## 6.0 References

For Linux COTS software, open the software and review the COTS online documentation.